## دسترسی به پایگاه های اطالعاتی فارسی و انگلیسی خارج از دانشگاه

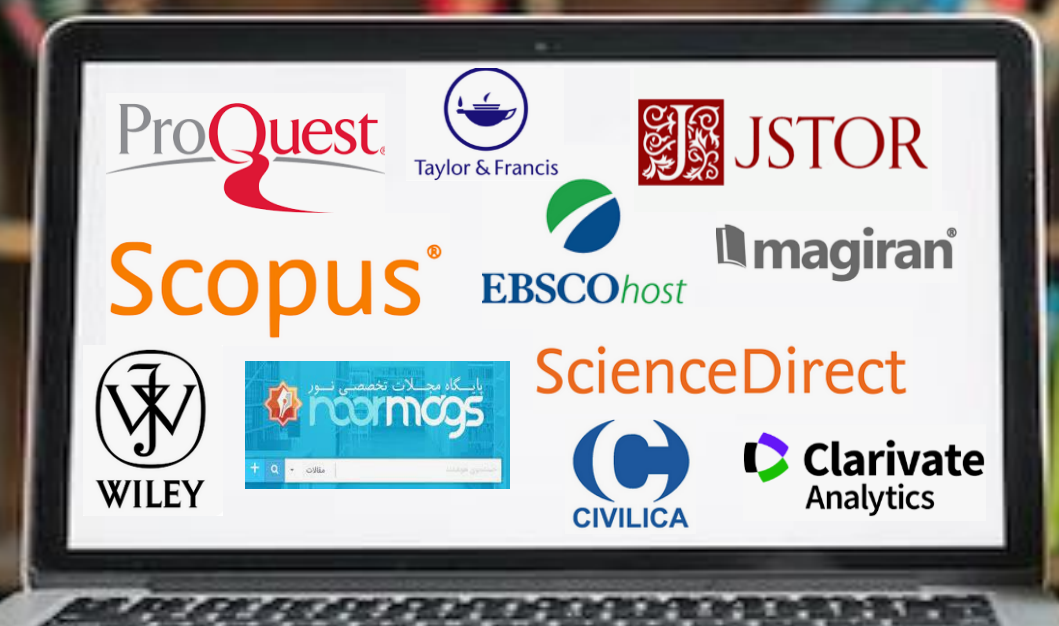

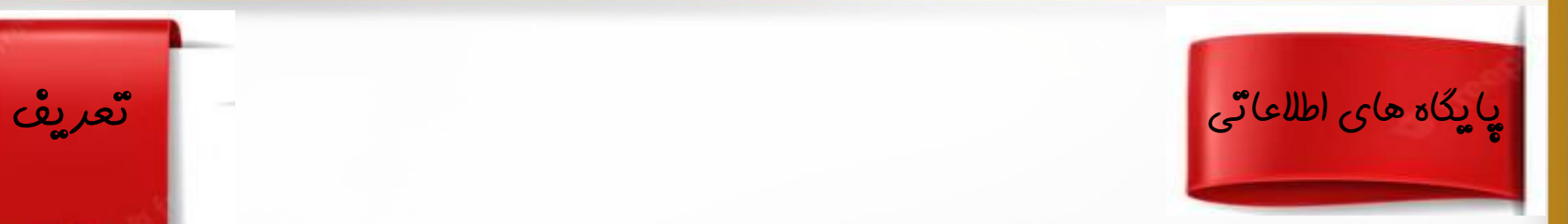

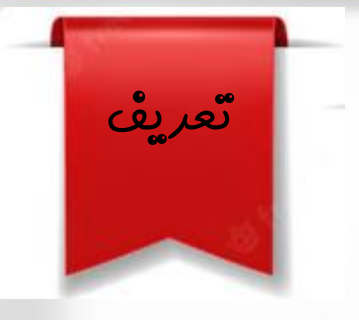

- پایگاه اطالعاتی به سیستم نگهداری مجموعه ای از داده ها اطالق می گردد كه هدف آن حفظ اطالعات و اشاعهآن برای محقق است
- اطالعات مورد اشاره، به آن چیزی گفته می شودكه فرد یا سازمان برای گردش امور جاری خودبه آن نیازمند است.

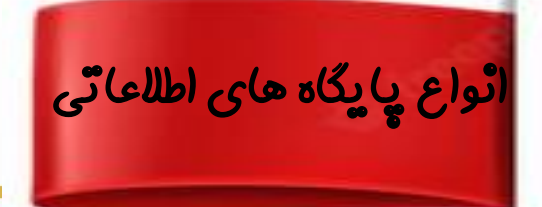

• پایگاه اطالعاتی منبع: تمامی اطالعات مورد نیاز از یك مدرك را دارد. مدرك مورد نیاز را در اختیار ما قرار می دهد.

- **ProQuest**
- **EBSCO**
- **Science direct**
- **Jstor**
- **Wiley**
- **Taylor & Francis**
- **…..**

• پایگاه های اطالعاتی مرجع: فرد را برای به دست آوردن اطالعات بیشتر به منبع دیگر ارجاع می دهد و شامل جزئیات كتابشناختی است.

- **Scopus**
- **Web of Science (clarivate analytic),**
- پایگاه استنادی علوم جهان اسالم **ISC**•

مهم ترین پایگاه های اطالعاتی د رزمینه هنر و علوم انسانی

• **ProQuest**

 $\mathbb{C}^3$ 

- **EBSCO**
- **Jstor**

### • -1 ساخت **VPN**، دسترسی خارج از دانشگاه به پایگاه های اطالعاتی با استفاده از VPN

- ورود به سایت دانشگاه،
- انتخاب سامانه ها و تلفن ها،
- انتخاب كتّابِعْانْه م*ر*كزٌ و م*ر*كزْ اسنّاد
	- انتخاب گزینه پایگاه های اطالعاتی
- انتخاب پایگاه مورد نظر و جستجو )در پایگاه نورمگز و نورالیب با VPNو
- بدون آن باید حساب كاربری بسازید و وارد حساب كاربری خود شوید(

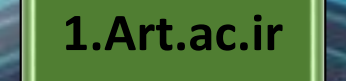

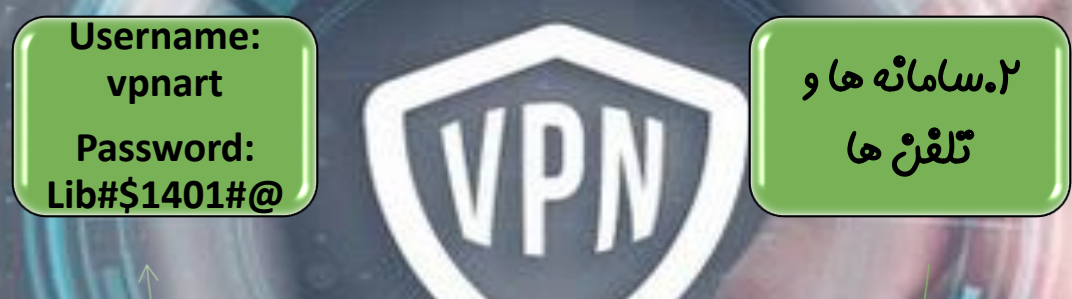

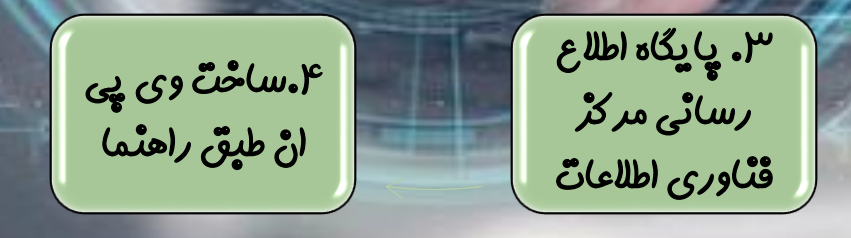

## توجه

• در محیط دانشگاه )كتابخانه ها، دانشکده ها و خوابگاه ها(، با استفاده از اینترنت دانشگاه، بدون نیاز به انجام ثبت نام و ورود به حساب كاربری می توانید از پایگاه های اطالعاتی استفاده نمایید.

• به غیر از پایگاه اطالعاتی نورمگز و نورالیب كه همیشه نیاز به ورودبه حساب كاربری دارد.

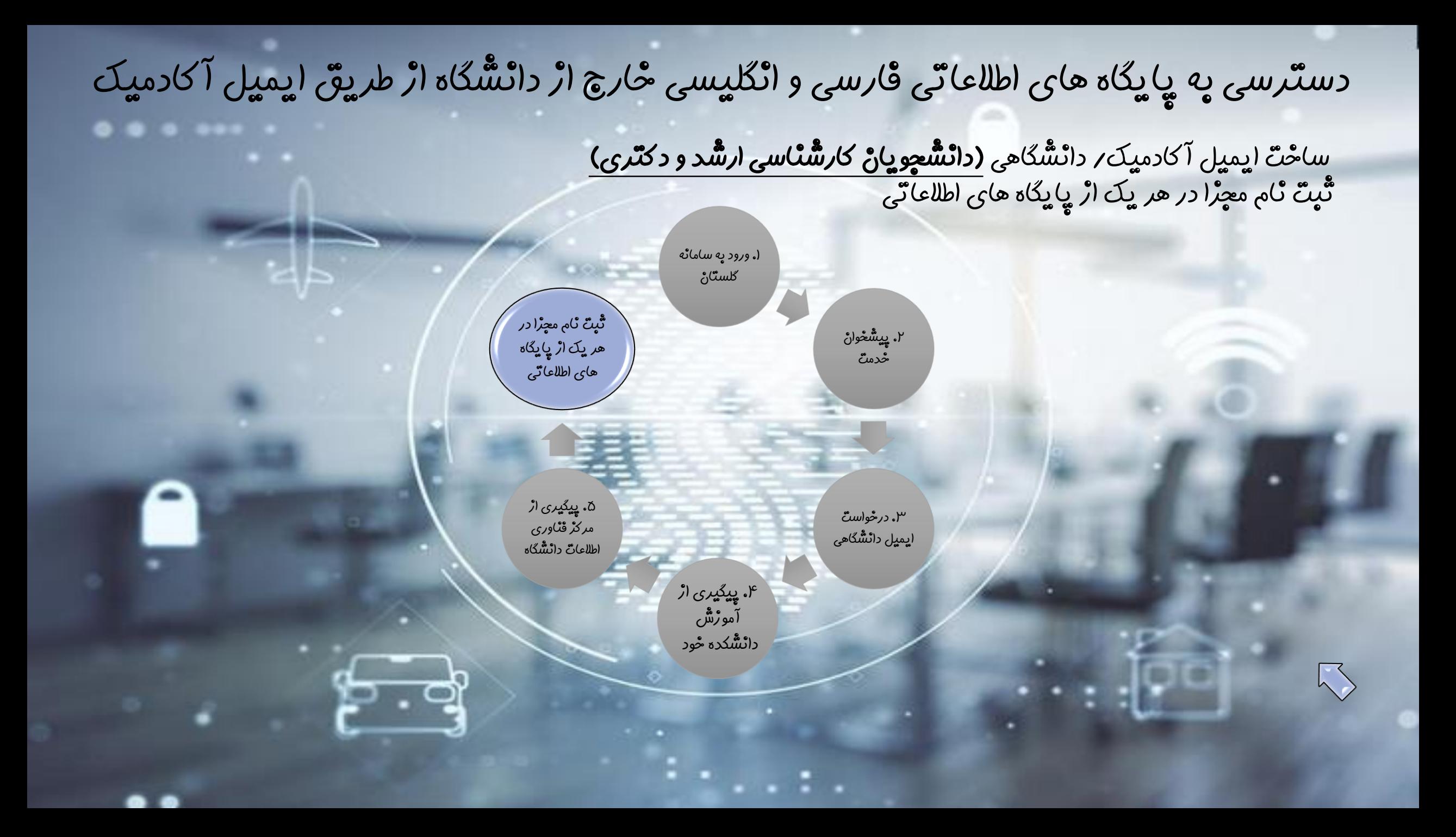

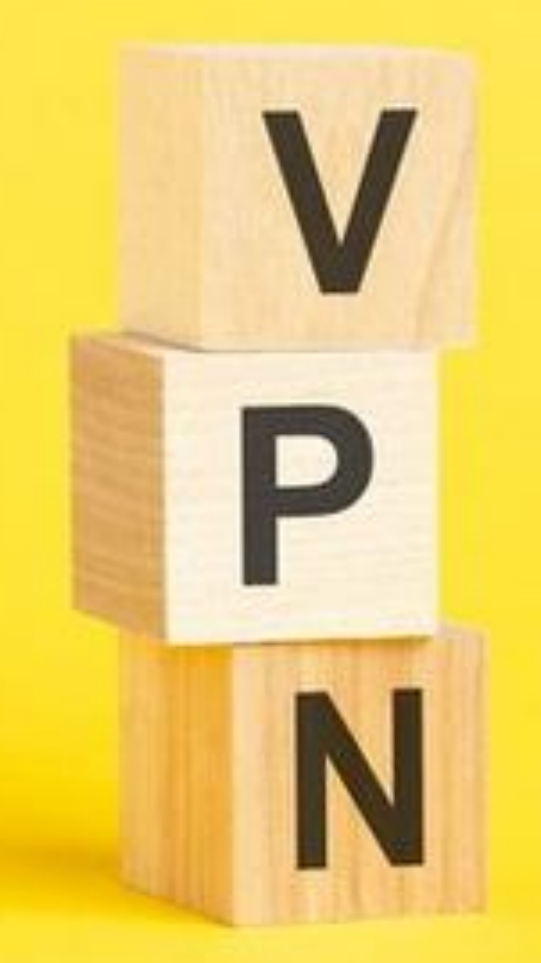

دسترسی خارج از دانشگاه به پایگاه های اطالعاتی با استفاده از VPN

# A WHARK E

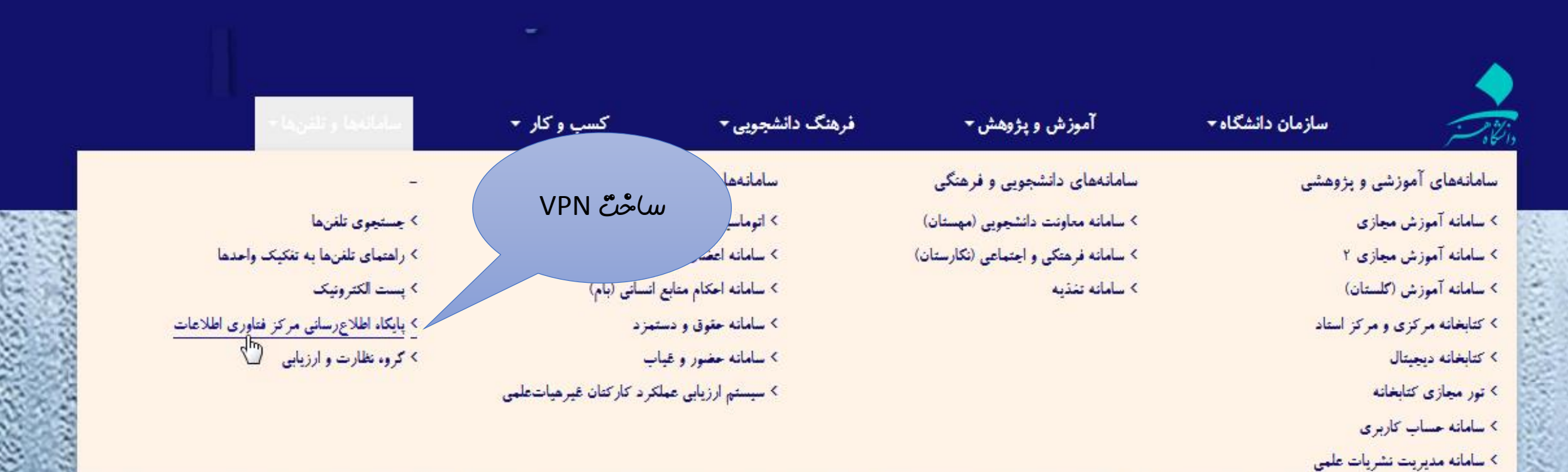

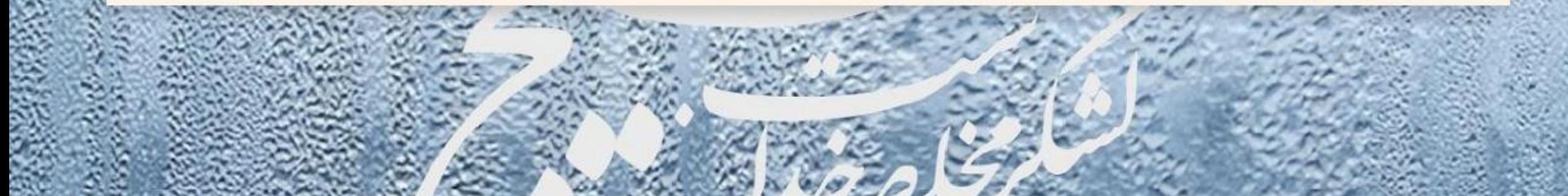

راهنما را حتما مطالعه نمایید. - 1

2

۲– ٹرم افٹرار forticlient را پا ۶۴ پیتی است، دانْلود نمایید.<br>۳– اک*ر* از تبلتْ یا تلفنْ هم*ر*اه ایل

استفاده می كنید، نام ایل*یکیشن*<br>forticlient *ر*ا د*ر* appstore جستٌجو و سپس دانْلود نْمایید.

چنانچه از تبلت یا تلفن همراه - 4 انْدروید استٌفاده می كنْید، ن<sub>ام</sub><br>ایِلیکیشٌنْ forticlient *ر*ا از گوگل یڈی یا همین صف*حه* دانلود نصب<br>نمایید.

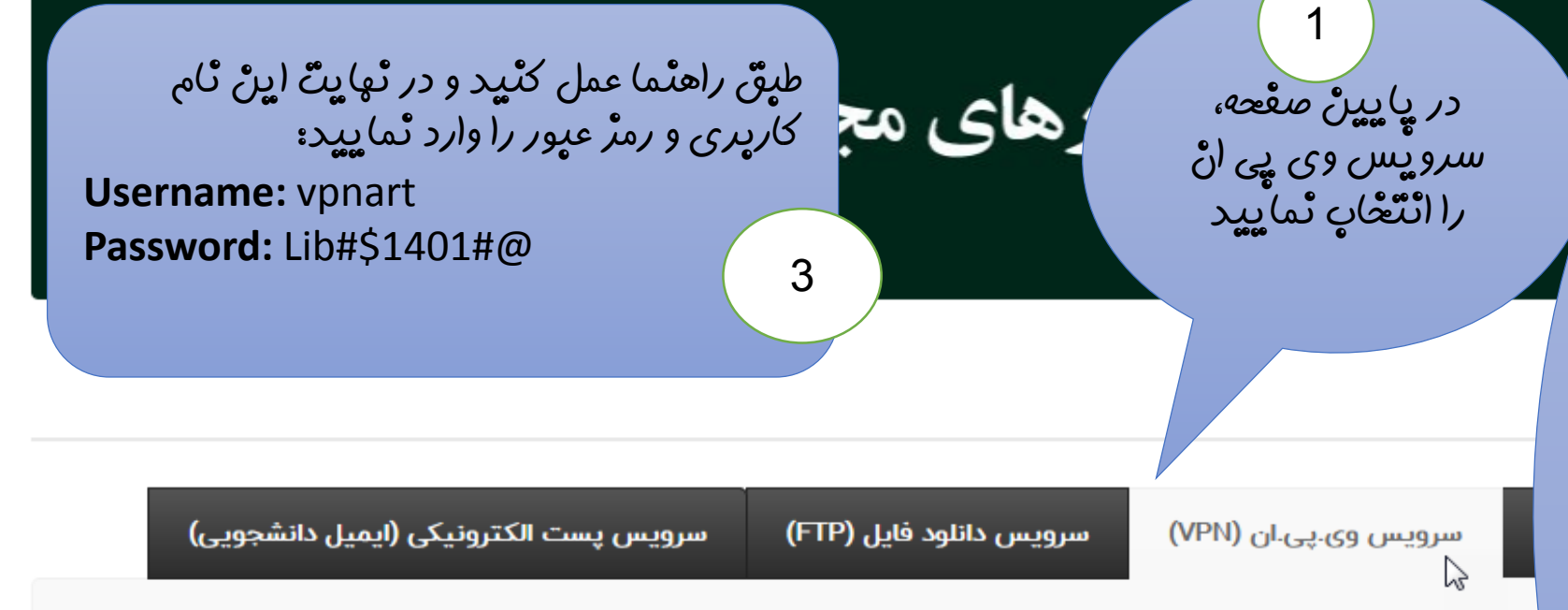

### سرويس وي.پي.ان (VPN) :

مرکز فناوری اطلاعات با توجه به اهمیت امنیت داده های دانشگاه در شبکه، اقدام به راه اندازی VPN بر روی تجهیزات امنیت شبکه خود نموده است تا کاربران بتوانند از منابع اطلاعاتی دانشگاه به راحتی در خارج از فضای فیزیکی دانشگاه استفاده نمایند. کاربران می توانند با استفاده از یک برنامه کاربردی ساده و با نصب آن بر روی کامپیوتر ، لپ تاپ ، موبایل (اندروید و IOS) به راحتی به شبکه دانشگاه با امنیت بالا متصل شوند و از منابع اطلاعاتی دانشگاه استفاده نمایند.

نرم افزار ویندوز ۳۲ بیتی

#### نكات قابل توجه:

۱) کاربران آیفون می بایست نرم افزار FortiClient را از برنامه app-store آیفون خود مستقیما دانلود نمایند. ۲) پسورد اکانت VPN را از کتابخانه مرکزی دریافت نمایید. ۳) لازم به ذکر است پسورد VPN بصورت ۳ ماهه تعویض خواهد شد.

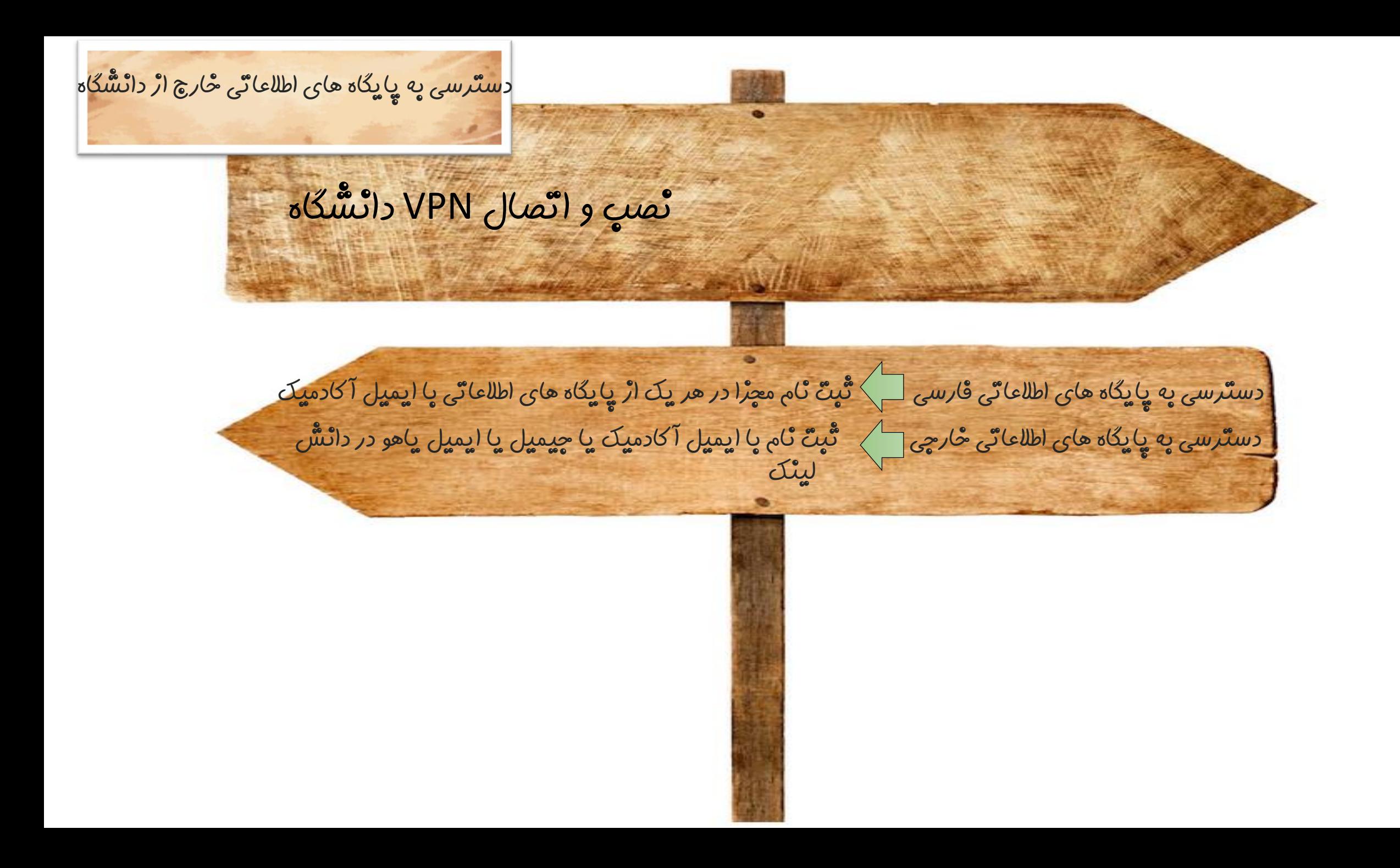